# **Руководство по эксплуатации**

## **Многофункциональный трехфазный счетчик электрической энергии типа А1800**

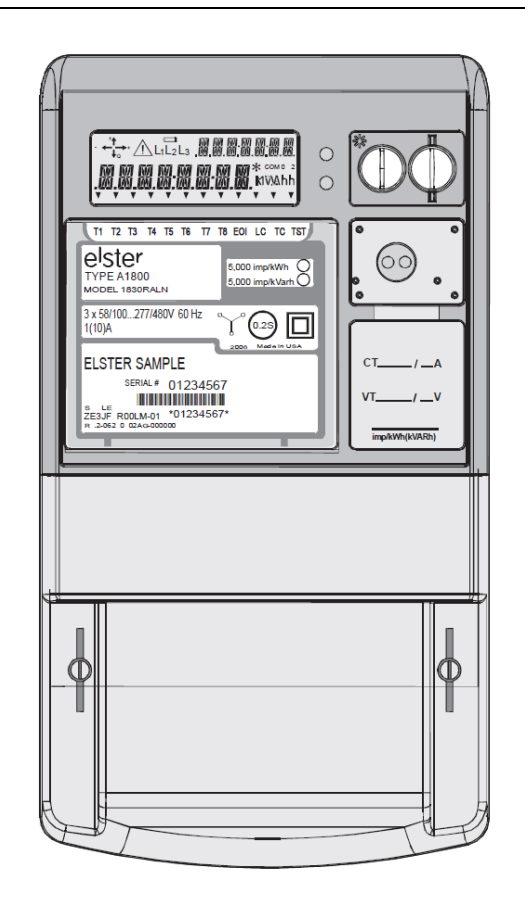

## **1. Назначение счетчика электрической энергии А1800**

Многофункциональный трехфазный счетчик электрической энергии типа A1800 (далее счетчик А1800) классов точности 0,2S; 0,5S; и 1.0 по активной энергии и 2,0 по реактивной энергии предназначен для:

- учета активной и реактивной энергии в цепях переменного тока;

- хранение в профиле нагрузки данных об энергопотреблении/выдачи;

- хранение в профиле нагрузки данных о измеренные параметры сети;

- передачи измеренных и/или рассчитанных параметров при использовании в составе автоматизированных систем контроля и учета электроэнергии (АСКУЭ) на диспетчерский пункт по контролю, учету и распределению электрической энергии;

и предназначен для использования коммерческими промышленными и бытовыми потребителями.

Счетчик Альфа А1800 относится к невозобновляемых на месте эксплуатации изделий, рассчитанных на непрерывный режим работы.

Счетчик A1800 соответствует стандартам согласно таблице 1.1.

Таблица 1.1

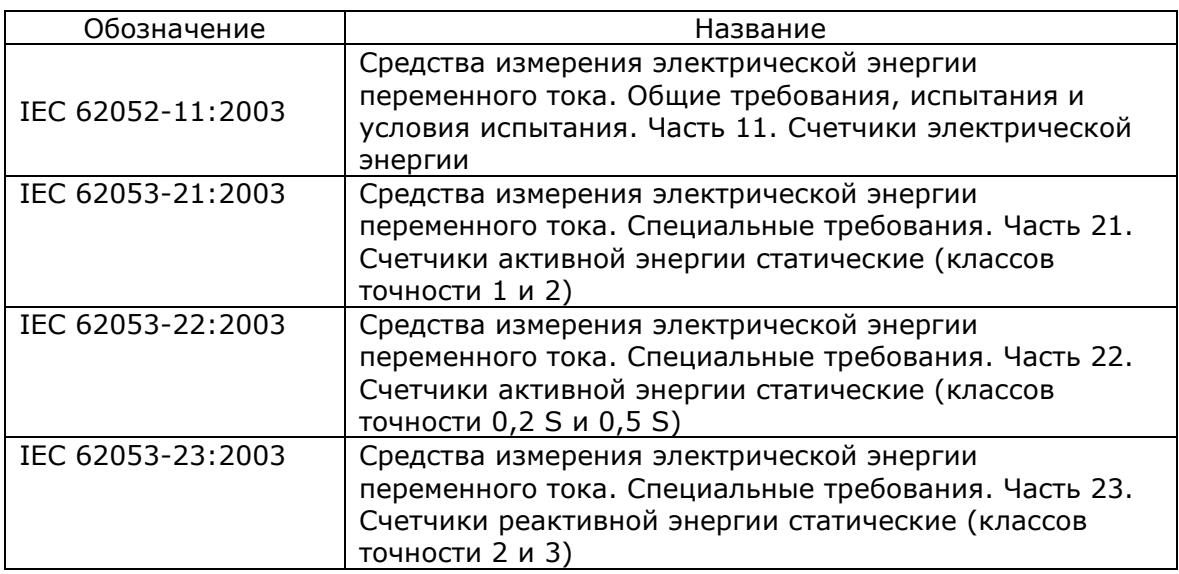

## **2. Технические характеристики**

Технические и метрологические характеристики счетчиков А1800 приведены в таблице 2.1.

Таблица 2.1.

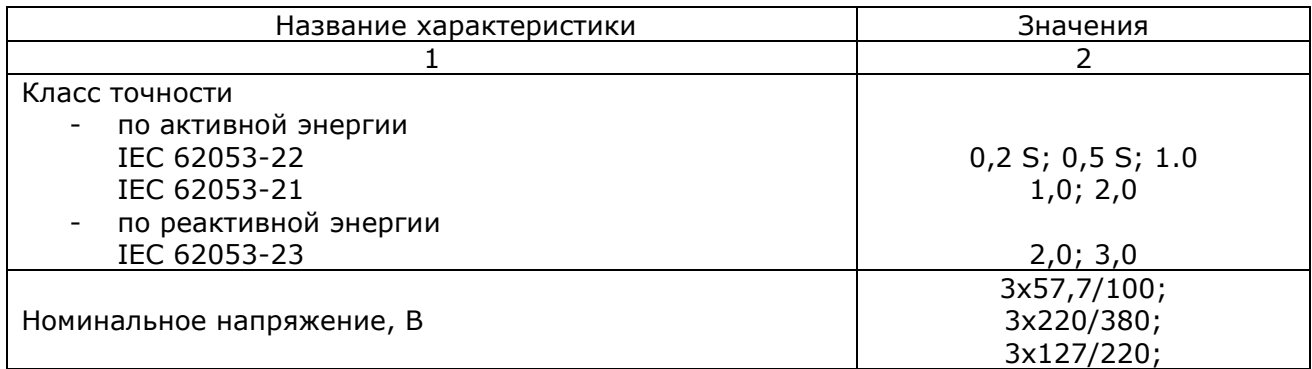

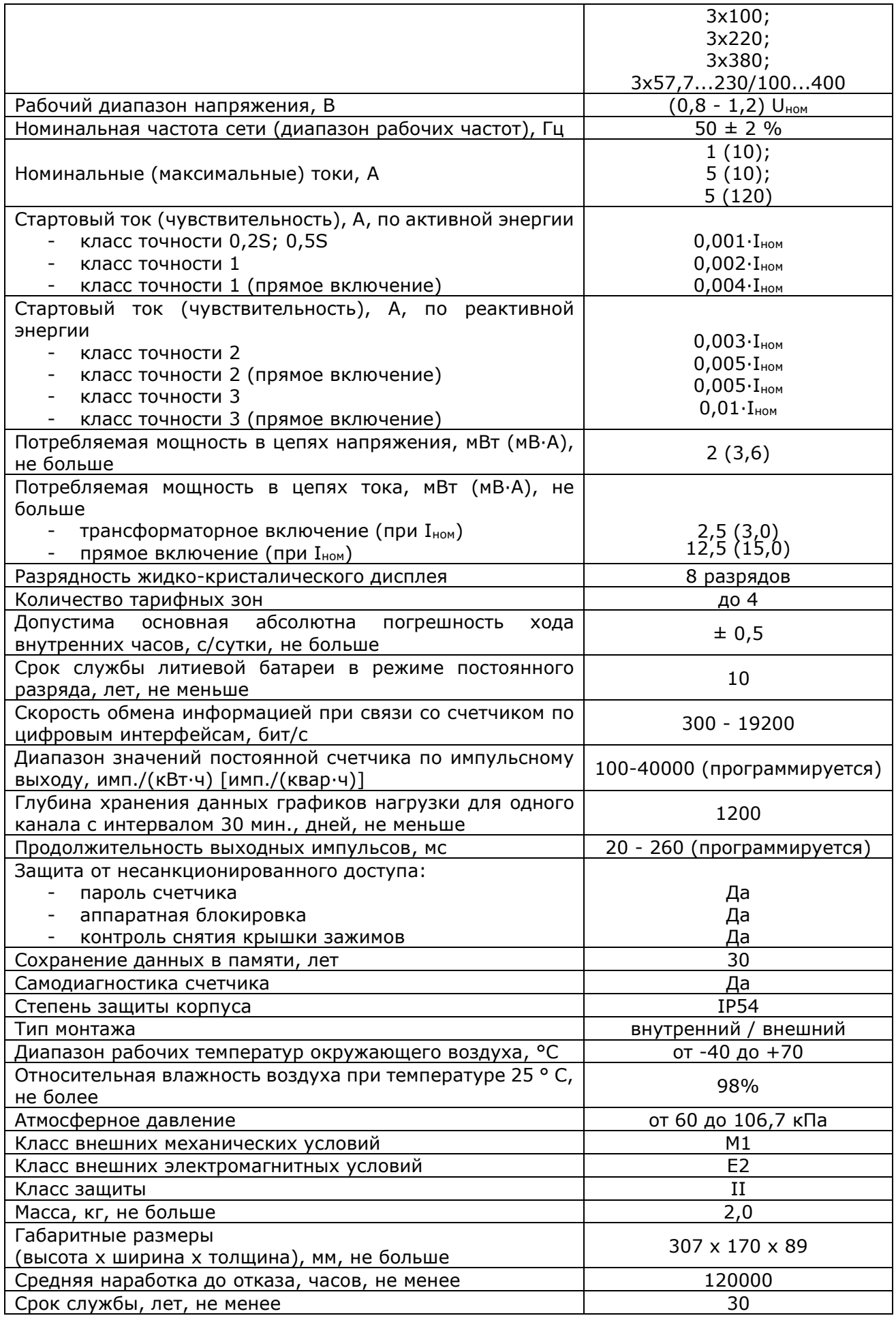

## **3. Меры безопасности**

**3.1** Сопротивление изоляции электрически связанных цепей относительно друг друга и корпуса счетчика составляет, не менее:

- 20 МОм в нормальных условиях применения;
- 5 МОм при температуре 60 °С и влажности не больше 80%;
- 2 МОм при температуре 30 °С и влажности 95%.
- измерительных трансформаторов тока и напряжения, к которым подключен счетчик.

**3.2** Изоляция счетчика А1800 выдерживает действие испытательного напряжения переменного тока 4 кВ промышленной частоты в течение 1 минуты между корпусом и соединенными между собой контактами платы зажимов и импульсное напряжение 6 кВ между всеми электрическими цепями и землей.

**3.3** Монтаж и эксплуатация счетчика А1800 должны проводиться в соответствии с требованиями действующего законодательства по охране труда специалистом, который должен быть аттестован по электробезопасности по группе не ниже третьего.

**3.4** Монтаж, демонтаж, ремонт, поверка и пломбирование должны производиться только организациями, имеющими соответствующее разрешение на проведение данных работ, и лицами, обладающими необходимой квалификацией.

# A WARNING

*ВНИМАНИЕ:* **Подключение счетчика А1800 в измерительных цепей с соблюдением правильности подключения фаз и нейтрали и к источнику дополнительного питания, а также подключение импульсных исходящих и входящих полупроводниковых реле необходимо проводить только при отключенном напряжении соответствующих кругов, приняв необходимые меры, предотвращающие случайное включение питания.**

## A WARNING

*ВНИМАНИЕ: Запрещается подавать напряжение и нагрузку на поврежденный или неисправный прибор.*

# **A WARNING**

*ВНИМАНИЕ: В качестве источника дополнительного питания необходимо использовать для цепей переменного тока разделительный трансформатор, например, блок питания АТ-4012, а для цепей постоянного тока преобразователь DC / DC, например, Mean Well RS-25-48.*

**3.5** Чтобы избежать неисправностей счетчика А1800 и поражения электрическим током не допускается:

- класть или вешать на счетчик посторонние предметы;
- допускать ударов по корпусу счетчика и соединенных устройств;
- выполнять монтаж и демонтаж счетчика при наличии в кругах напряжения и тока;

• нарушать правильность подключения фаз напряжения и нейтрали.

## **4. Комплектность**

В комплект поставки счетчика А1800 входят:

- счетчик;
- паспорт;
- упаковочная тара.

За отдельную плату поставляется оптический преобразователь Optical Probe/USB.

## **5. Обозначение модификаций счетчиков A1800**

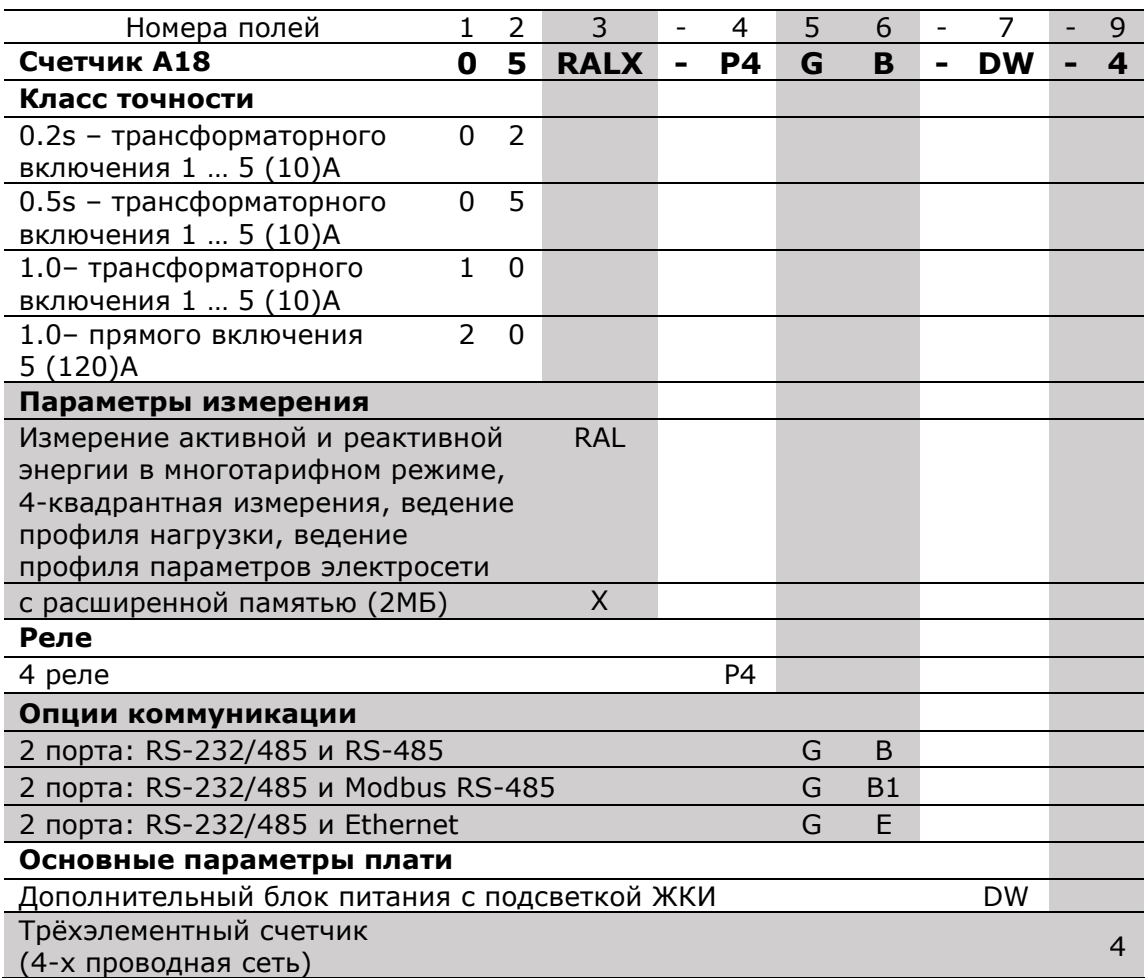

Пример: **А1805RAL-P4GB-DW-4**

## **6. Функциональные возможности счетчика A1800**

### **6.1. Измерение энергии и мощности**

Счетчики А1800 всех модификаций могут измерять величины активной потребленной, реактивной потребленной, активной выданной и реактивной выданной энергии в многотарифном режиме, а также измерения максимальной мощности по всем видам энергии в режиме многотарифностии на интервалах длительностью от 1 до 60 минут. Измерительные величины и продолжительность интервала измерения максимальной мощности задаются программно.

#### **6.2. Ведение графиков нагрузки**

Счетчики А1800, могут вести графики нагрузки (ГН) по измеряемым величинам энергии и графики по параметрам сети. Максимальное количество каналов по энергии - 8 и параметрам сети - 32; задается программно.

Продолжительность интервалов графиков нагрузки - программируемая величина и составляет от 1 до 60 минут может быть разной для каналов по энергии и для каналов по параметрам сети.

#### **6.3. Ведение журналов**

В процессе эксплуатации счетчик А1800 ведет ряд журналов, в которые записываются соответствующие события:

- журнал событий (максимальное количество записей 255)
- журнал изменений (максимальное количество записей 255)
- журнал авточтений (максимальное количество наборов ПЧ данных 35)
- журнал модуля «PQM» (максимальное количество записей 255)
- журнал провалов напряжения (максимальное количество записей 255).

Функция ведения журналов, количество записей в журналах, задачи порогов для журнала модуля «PQM» и провалы напряжения определяются программно. После заполнения журнала старые записи перезаписывать новыми.

#### **6.4. Вычисление параметров сети**

Счетчики А1800 вычисляют значение до 32 параметров физических величин, характеризующих трехфазную электрическую сеть: частоту сети, напряжения и токи фаз, активную и реактивную мощности фаз и сети, углы векторов напряжения и тока, коэффициенты мощности фаз и сети.

Постоянно вычисляя параметры сети, счетчик может использоваться в качестве датчика для системы телеизмерений, при этом обновление измеренных данных осуществляется с интервалом от 0,5 до 60 секунд. Набор параметров, вычисляемых и интервал обновления задаются программно.

## **6.5. Тест сети**

При подаче напряжения счетчик проводит тест сети, во время которого определяется тип сети, в которую он включен.

При проведении теста напряжения определяются:

- величины напряжений фаз;
- углы векторов напряжений фаз;
- направление вращения фаз.

Описание теста сети приведены ниже.

#### **6.6. Мониторинг сети**

Счетчики А1800 могут выполнять мониторинг сети, отслеживая параметры сети с помощью тестов, входящих в модуль «PQM» (Power Quality Monitoring).

Тесты выполняются в фоновом режиме, не мешая выполнению основной задачи измерения энергии. Задача порогов в процентах от номинальных величин в тестах осуществляется программно (номинальные величины определяются счетчиком в результате успешного выполнения теста сети).

Полная информация о функциональных возможностях счетчика изложена в руководстве по эксплуатации счетчика А1800.

## **7. Подготовка счетчика А1800 к монтажу, монтаж и демонтаж**

#### **7.1. Установочные размеры счетчика**

Счетчик А1800 имеет удобный и безопасный корпус, позволяющий устанавливать его практически в любую электротехническую шкаф, используя стандартное расположение учредительных отверстий.

Для удобства установки счетчика на обратной стороне корпуса сверху предусмотрен кронштейн с крепежным ушком, который принимает три фиксированных положения: в одном случае - скрытое положение (за корпусом), два других - видимые (над верхней частью корпуса). Габаритные и установочные размеры счетчика приведены на рис. 7.2.

#### **7.2. Электрические соединения**

Перед монтажом счетчика А1800 необходимо проверить наличие в паспорте на данный счетчик отметок завода-изготовителя, а также наличие и сохранение на счетчике всех пломб.

## **A WARNING**

*ВНИМАНИЕ: Гарантия не распространяется на счетчик, который не имеет пломбу завода-производителя.*

*Перед монтажом счетчика необходимо внимательно ознакомиться с разделом 8 настоящего паспорта.*

## **A WARNING**

*ВНИМАНИЕ:* **Имеющиеся в счетчике импульсные выходные устройства являются пассивными и рассчитаны на рабочее напряжение до 240 В и ток до 100 мА**

Нумерация и назначение зажимов указаны на рис. 7.2-7.11 паспорта.

Зажимы счетчика имеют по два винта для обеспечения надежного соединения с проводом; для регулирования винтовых креплений используются как обычные, так и крестовые отвертки.

К отверстиям платы зажимов позволяют подключать провода цепей напряжения и тока максимальным диаметром / сечением:

7

5 мм / 20 мм² - для счетчиков трансформаторного включения;

9 мм / 64 мм² - для счетчиков непосредственного включения.

При монтаже счетчиков трансформаторного включения (по условию механической прочности) необходимо использовать провод сечением не менее:

2,5 мм (медь) или 4 мм² (алюминий) - для цепей тока;

1,5 мм² (медь) или 2,5 мм (алюминий) - для цепей напряжения.

Перед монтажом, с участка провода (кабеля), подключаемый необходимо снять изоляцию длиной примерно 10 мм (см. Рисунок 7.1).

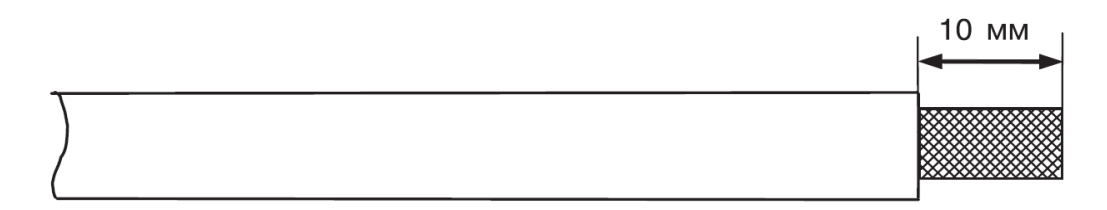

Рисунок 7.1.

# WARNING

*ВНИМАНИЕ: Перед монтажом необходимо убедиться в том, что счетчик А1800, соответствует реальным условиям и режимам работы, т.е. номинальным (максимальным) значением параметров сети. Ток нагрузки в измеряемых кругах не должен превышать максимального значения, указанного на щитке счетчика. Монтаж счетчика А1800, что не соответствует необходимым условиям работы, может вызвать его повреждения.*

В случае изменения коэффициентов трансформации и (или) частоты импульсных выходов новые значения указываются на дополнительном щитке счетчика; при этом информация, приведенная на дополнительном щитке, является определяющей.

Перед установкой необходимо:

- произвести внешний осмотр счетчика и убедиться в наличии пломб и отсутствии механических повреждений;
- проверить счетчик на соответствие реальным условиям в точке учета (номинальным значением напряжения и тока сети, значением коэффициентов трансформации трансформаторов тока и напряжения).

При необходимости, указать на дополнительном щитке коэффициенты трансформации измерительных трансформаторов тока и напряжения, к которым подключен счетчик.

#### **7.3. Монтаж счетчика**

## **A WARNING**

*ВНИМАНИЕ: Необходимо убедиться в отсутствии напряжения и тока в цепях подключаемых.*

Монтаж счетчика А1800 необходимо проводить в указанной последовательности:

1) Установить кронштейн с крепежным ушком (на обратной стороне корпуса счетчика) в нужное положение.

2) Разместить и установить верхний винт (шаг резьбы М4).

3) Снять крышку зажимов счетчика, предварительно отвернув и вытянув до упора два винта, крепящие крышку, и подняв нижнюю часть крышки.

4) Повесить счетчик на установленный винт вертикально. Установить винты в два нижних отверстия (шаг резьбы М4). Следует иметь в виду, что максимально допустимый диаметр отверстий в корпусе счетчика составляет 5 мм.

5) Подключить измеряемые цепи напряжения и тока к соответствующим зажимов счетчика согласно одной из схем включения (см. Рис. 7.3 - 7.11), и / или по схеме, находится на обратной стороне крышки зажимов.

6) Подключить импульсные выходы и другие интерфейсы (при наличии) в соответствующих кругов согласно обозначениям контактов (см. Рис. 7.13), или по схемам, которые находится на обратной стороне крышки зажимов.

Для подачи дополнительного питания на счетчик, необходимо подключить источник переменного тока напряжением от 57 до 240 В, или источник постоянного тока напряжением от 80 до 340 В, к зажимам "70, 71" счетчика (см. Рис. 7.12); полярность подключения не имеет значения.

7) В случае включения счетчика в систему АСКУЭ по цифровым интерфейсам и при наличии повышенного уровня помех на объекте, информационные цепи должны быть защищены от импульсных перенапряжений специальными устройствами и соответствовать требованиям нормативно-технической и проектной документации.

Монтаж цепей интерфейса RS485 счетчика следует вести в соответствии с требованиями стандарта IEA RS485.

8) После подключения проводов установить и закрепить крышку зажимов, закрывает зажимы счетчика, вытащив из крышки винты, и, удерживая их в вытянутом положении, аккуратно установить крышку таким образом, чтобы выступ в верхней части крышки зажимов вошел в паз кожуха. Закрепить крышку зажимов с помощью имеющихся двух винтов.

9) Подать напряжение и нагрузку на счетчик и дополнительное питание (если оно используется).

После подачи напряжения счетчик проводит тест сети, и на жидкостнокристаллическом индикаторе (далее - ЖКИ) появляется информация, приведенная на рис. 7.14.

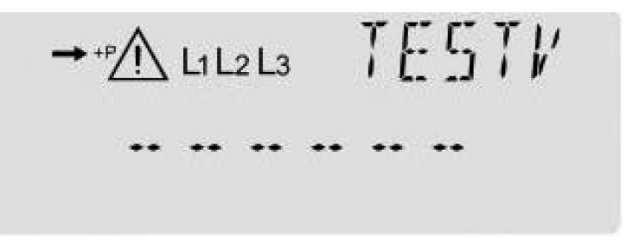

Рисунок 7.14 – Вид ЖКИ при тестировании сети после представления напряжения и нагрузки

10) При необходимости проверить правильность подключения счетчика, используя его возможности мониторинга параметров сетей. Для этого, нажав на кнопку "ALT" (левая кнопка с маркировкой "\*"), считать с ЖКИ углы векторов фаз напряжения и тока. Затем, проанализировав векторную диаграмму, скорректировать, если нужно, подключение кругов.

#### **7.4. Демонтаж счетчика**

Для демонтажа счетчика необходимо:

- a) убедиться в том, что все данные из памяти счетчика считанные с помощью ПО Metercat, или снять данные вручную с ЖКИ;
- b) обесточить и отсоединить измерительные круга и круга дополнительного питания;

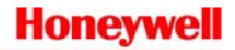

# **A WARNING**

*ВНИМАНИЕ: Необходимо убедиться в отсутствии напряжения и тока в цепях отключаемые.*

- c) отсоединить счетчик от кругов цифровых интерфейсов и импульсных реле;
- d) снять нижние винты;
- e) снять счетчик с верхнего винта.

Габаритные и установочные размеры счетчика А1800 приведены на рис. 7.2.

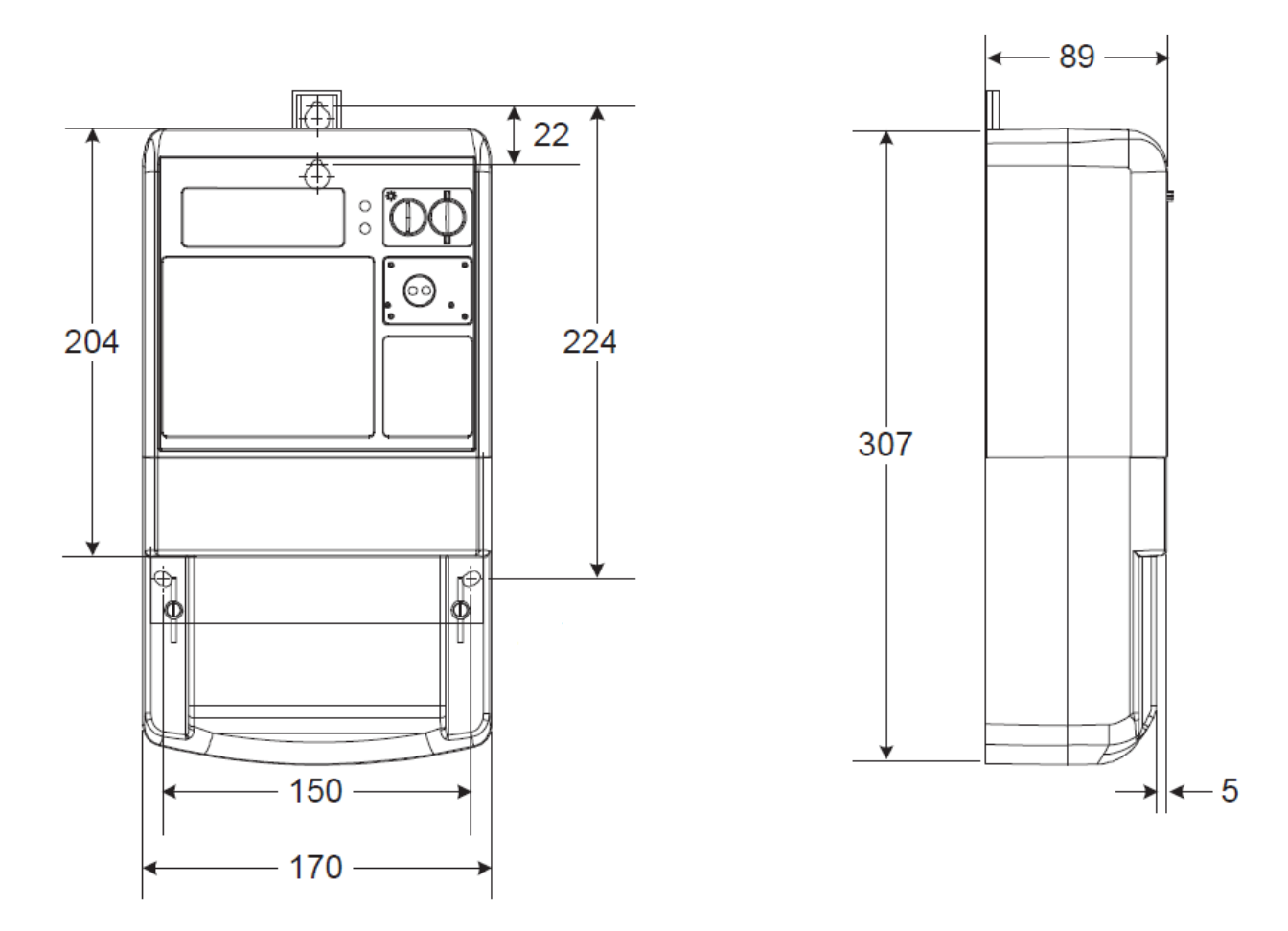

Вид снизу

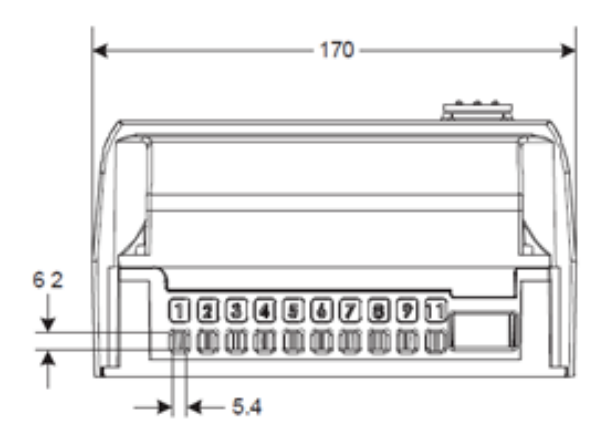

Рисунок 7.2 - Габаритные и установочные размеры счетчика А1800

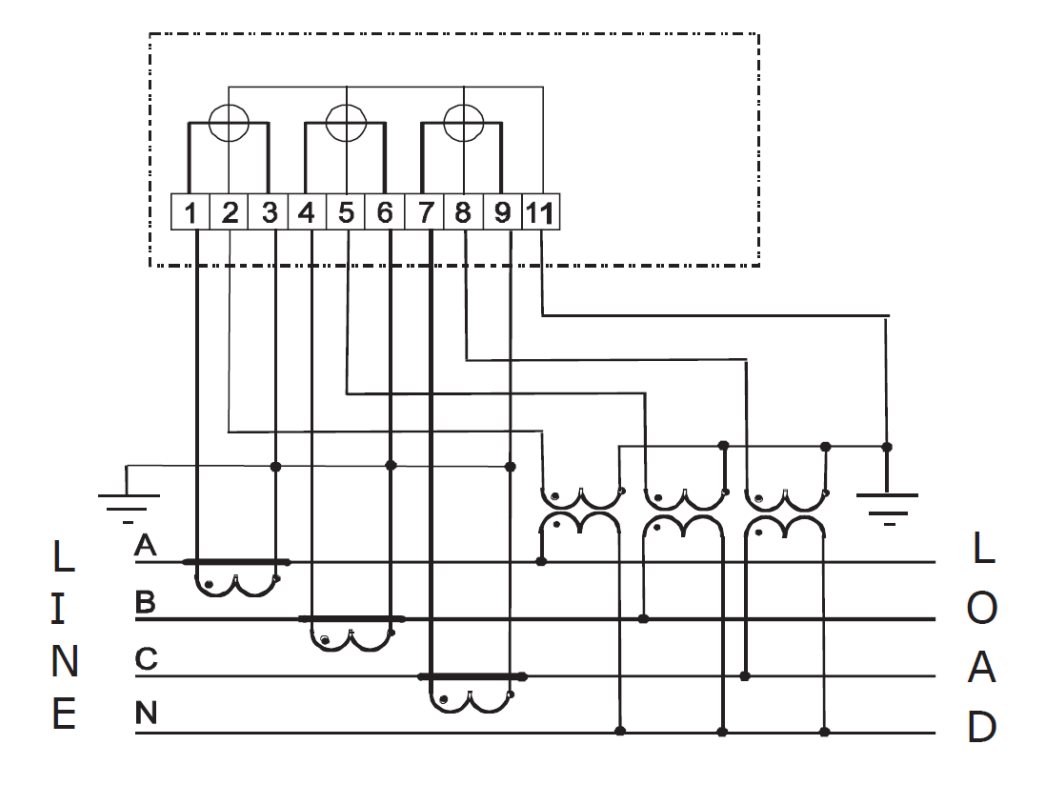

Схемы подключения счетчика А1800 приведены на рис. 7.3 – 7.12.

Рисунок 7.3 - Схема подключения к четырехпроводной сети c заземленной нейтралью

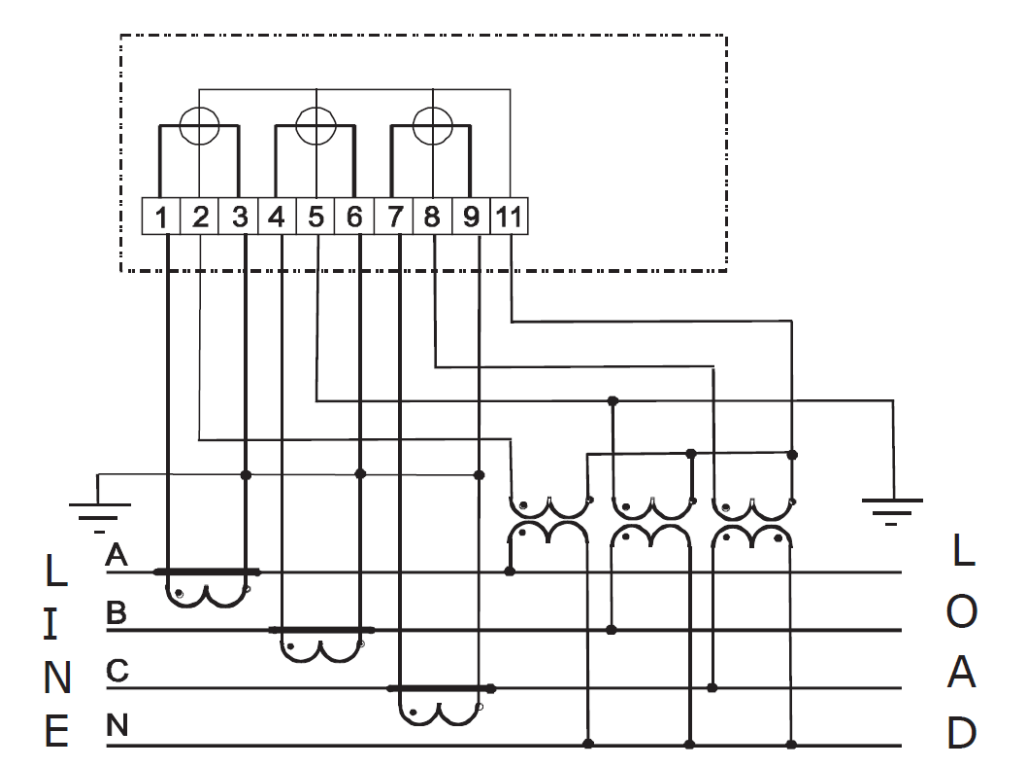

Рисунок 7.4 - Схема подключения к четырехпроводной сети с изолированной нейтралью и заземленной фазой В

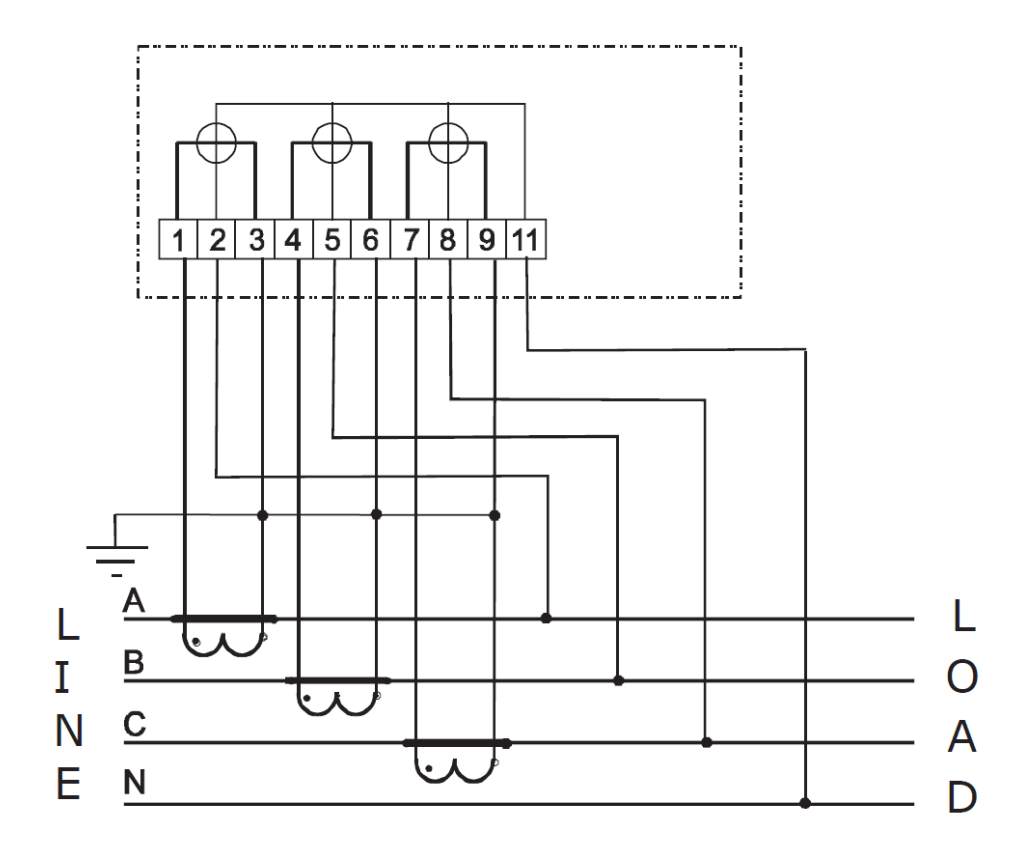

Рисунок 7.5 - Схема подключения к четырехпроводной сети напряжением 0,4 кВ через трансформаторы тока

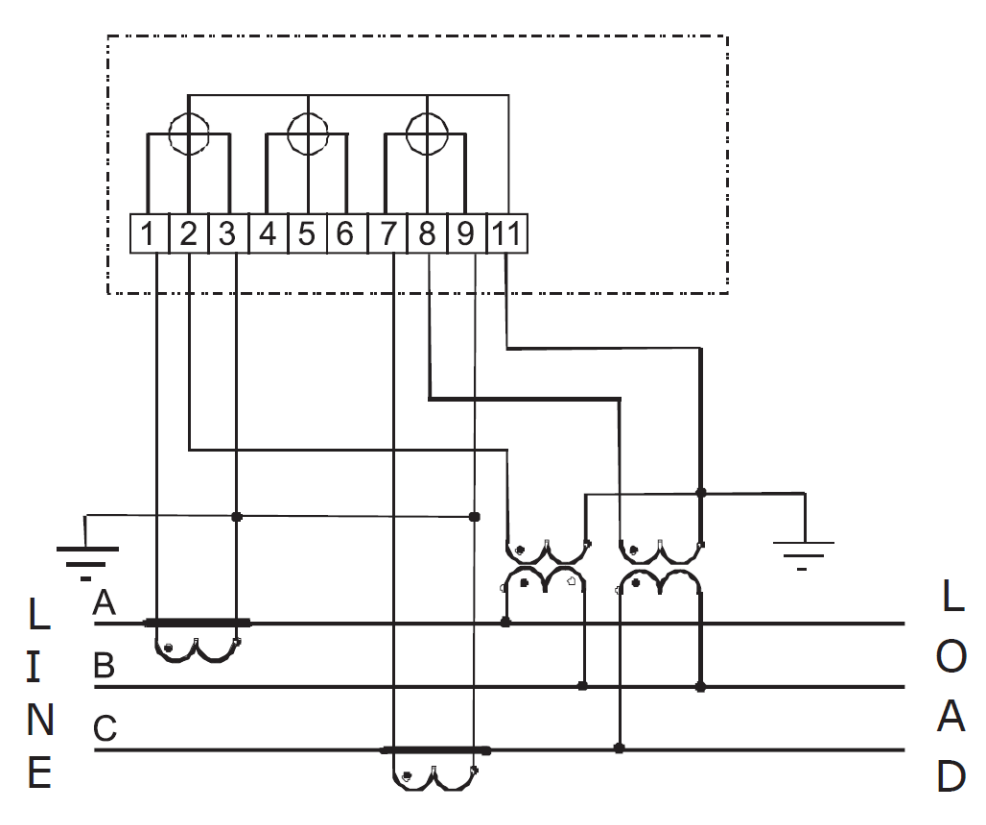

Рисунок 7.6 - Схема подключения к трехпроводной сети с двумя трансформаторами напряжения

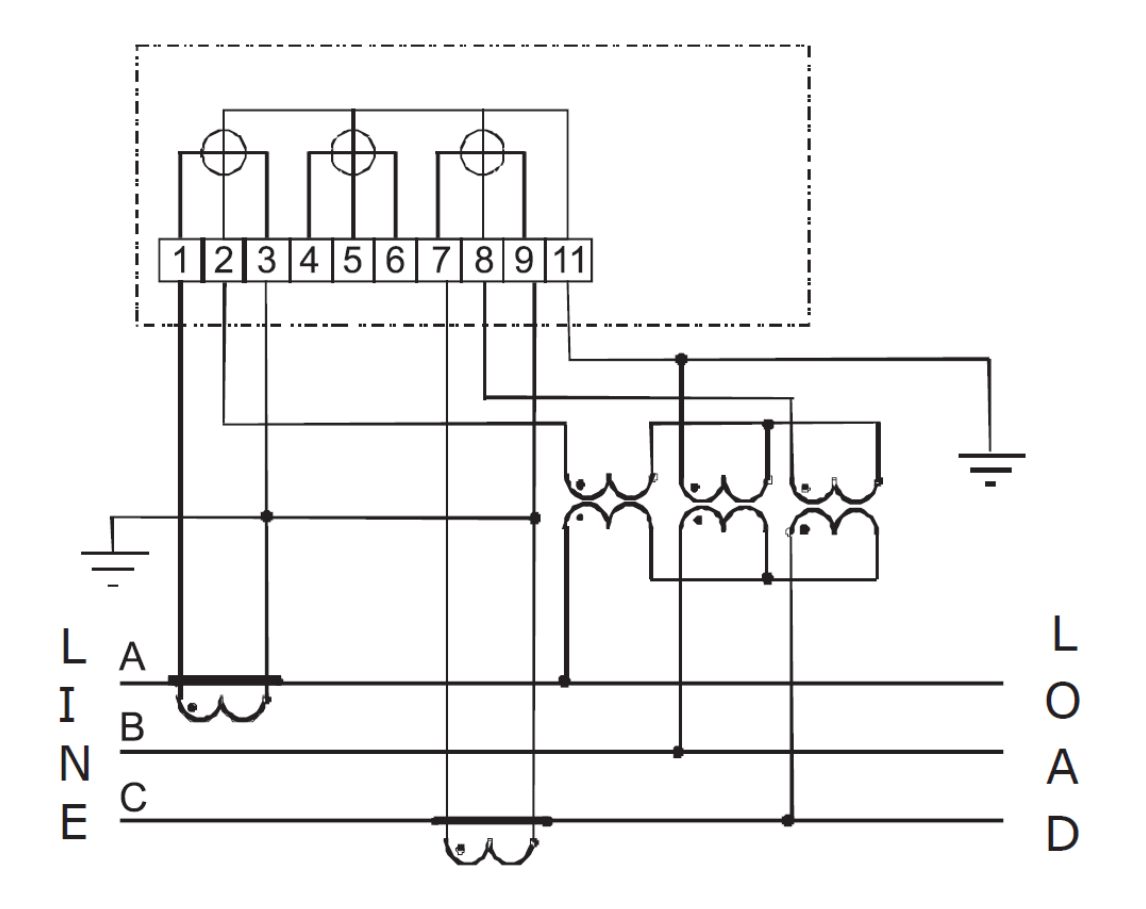

Рисунок 7.7 - Схема подключения к трехпроводной сети с тремя трансформаторами напряжения и заземленной фазой В

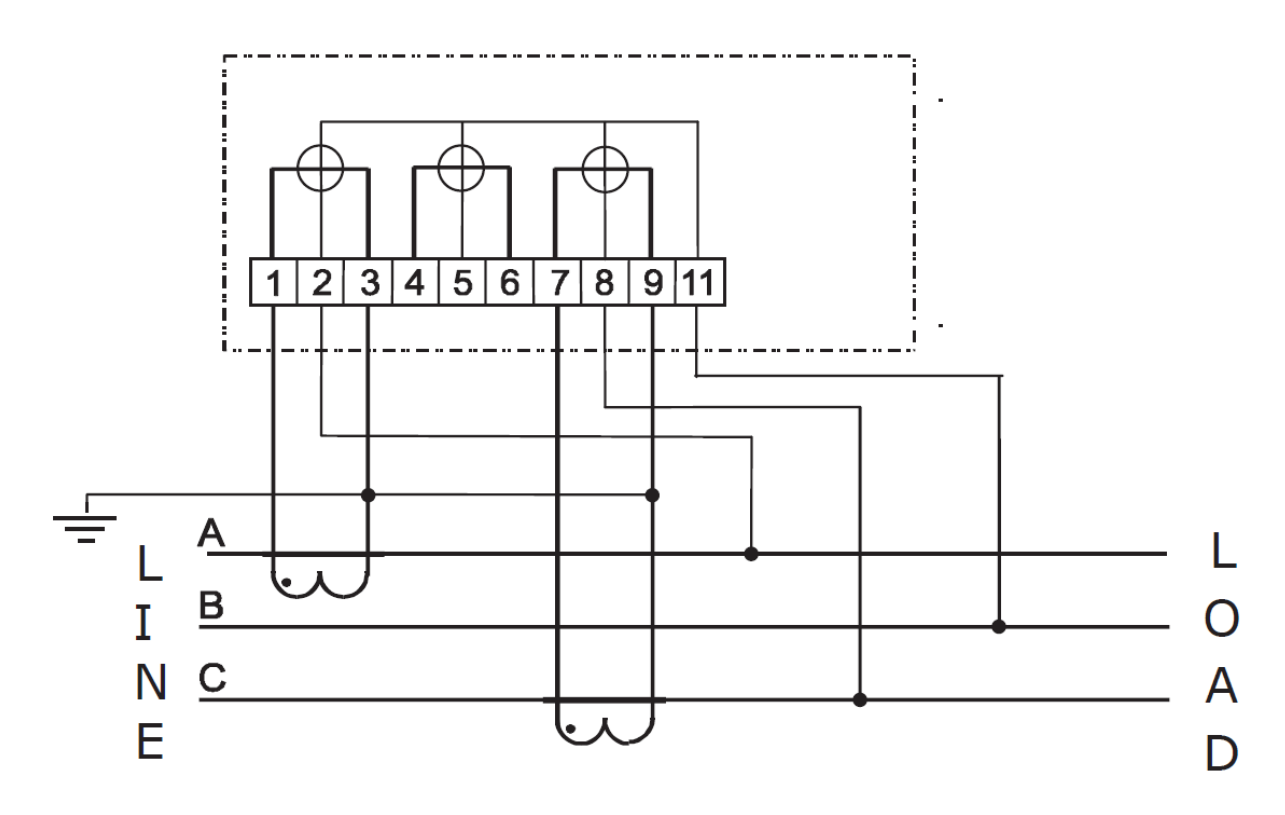

Рисунок 7.8 - Схема подключения к трехпроводной сети с изолированной нейтралью

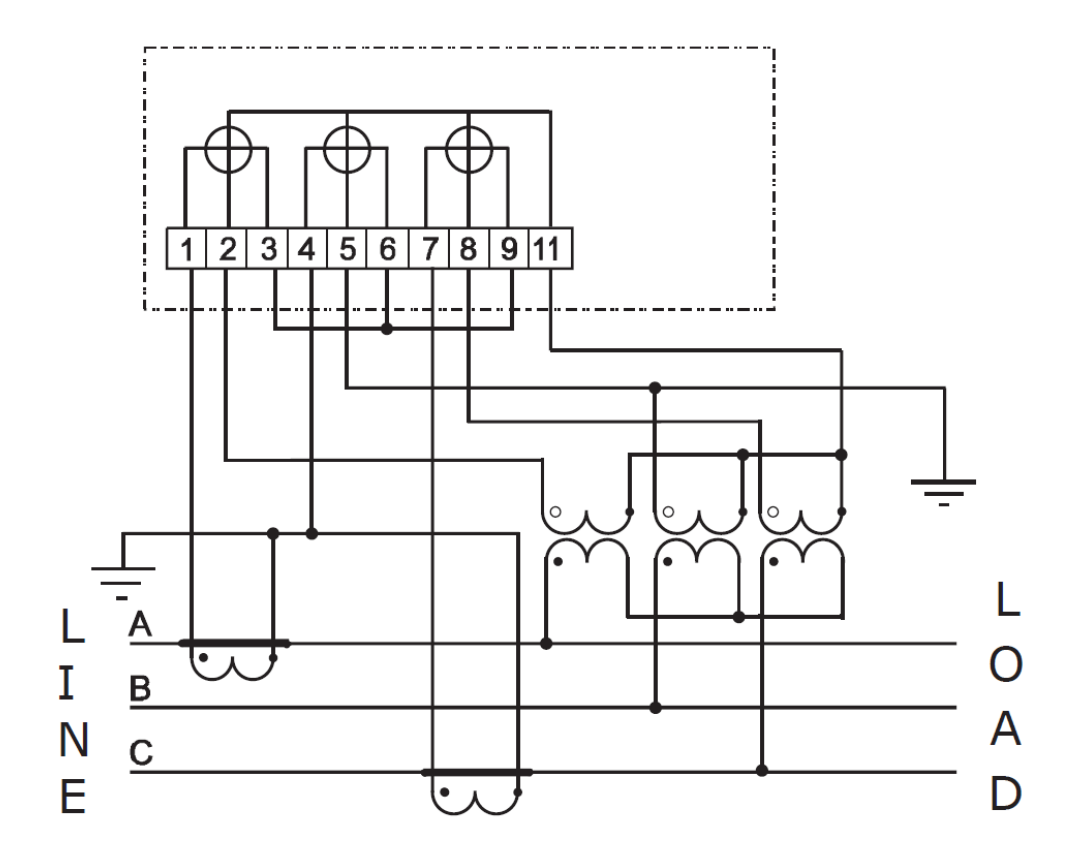

Рисунок 7.9 - Схема подключения к трехпроводной сети с тремя трансформаторами напряжения и заземленной фазой В

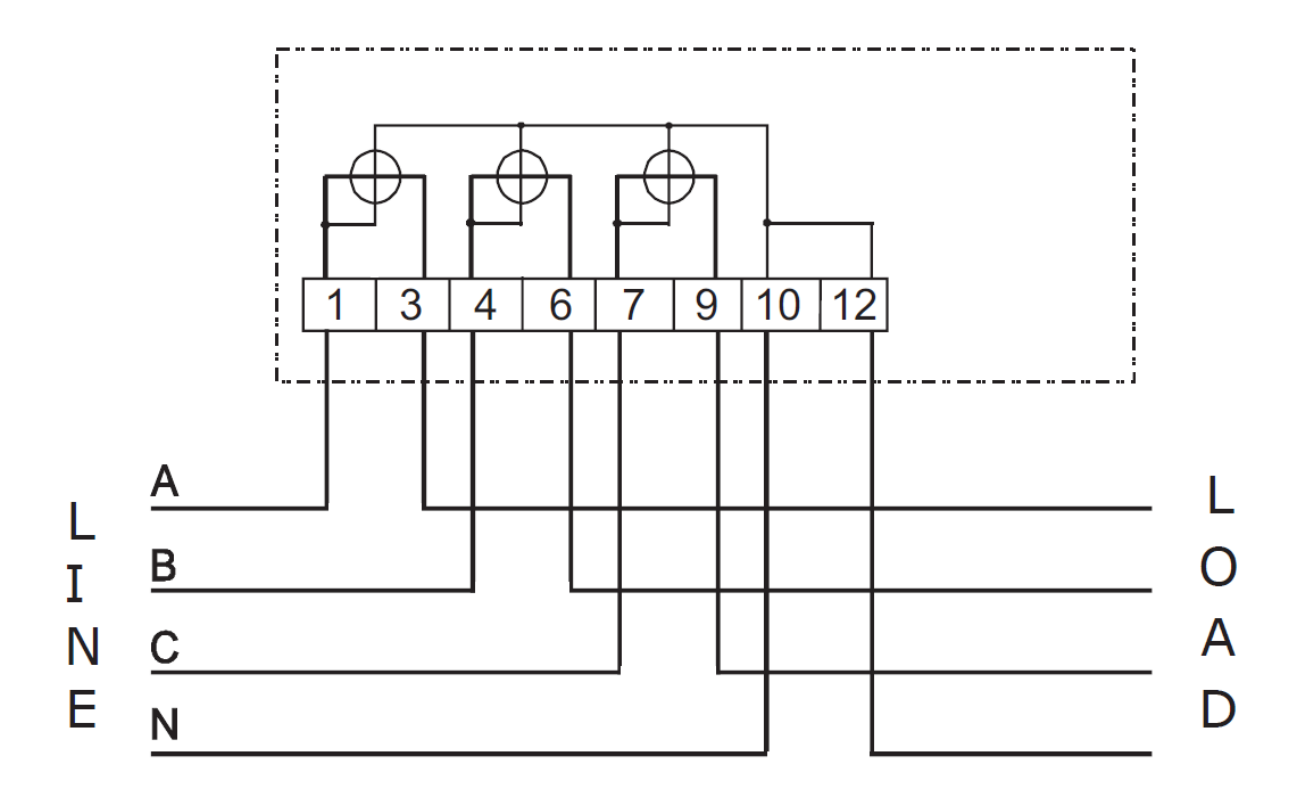

Рисунок 7.10 - Схема подключения 3-х элементного счетчика непосредственного включения в 4-х проводной сети напряжением 0,4 кВ

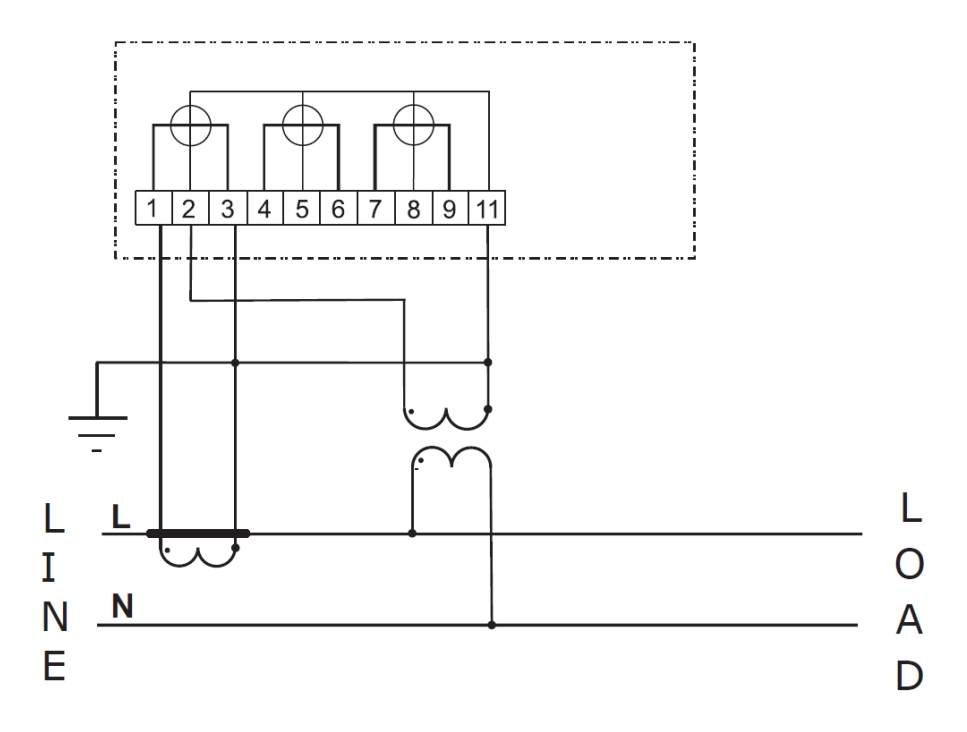

Рисунок 7.11 - Схема подключения к однофазной сети

Схема подключения источника дополнительного питания изображена на рис. 7.12.

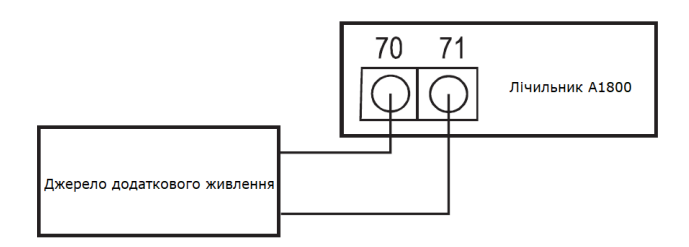

Рисунок 7.12 - Схема подключения источника дополнительного питания

## **7.5. Подключение интерфейсов и вспомогательных выходов**

Схемы подключения интерфейсов и вспомогательных выходов изображены на рис. 7.13.

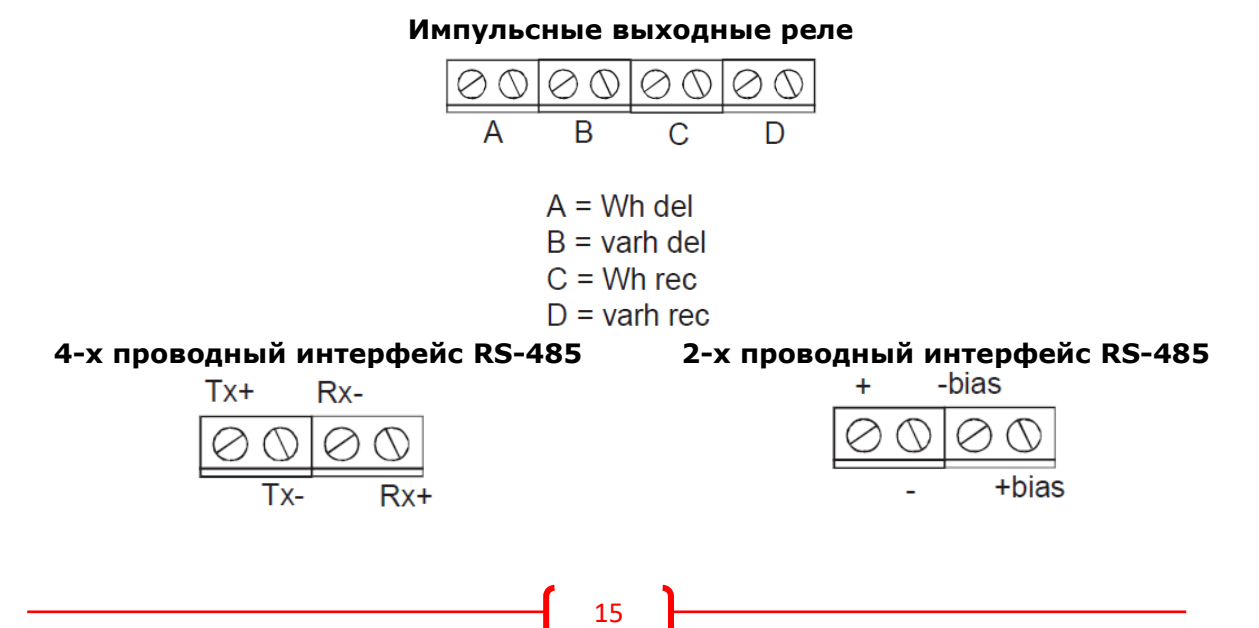

**Интерфейс RS-232**

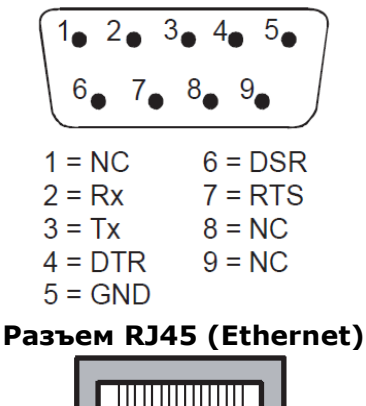

 $1 =$ Transmit +  $5 = NC$  $2 =$ Transmit - 6 = Receive - $3 = \text{Receive} + 7 = \text{NC}$  $4 = NC$  $8 = NC$ 

Рисунок 7.13 - Схемы подключения интерфейсов и вспомогательных выходов

#### **8. Указания по эксплуатации и хранения**

После включения счетчика А1800 к сети и прохождения теста сети на ЖКИ отображаются результаты теста.

В процессе отображения результатов теста также прокручиваются параметры сети, такие как: напряжения фаз, токи фаз, углы векторов напряжения и тока. Тест будет проводиться непрерывно до тех пор, пока не будет нажата кнопка "RESET".

## **A WARNING**

*ВНИМАНИЕ: На кнопку "RESET" следует нажать только тогда, когда на ЖКИ будет отображаться именно тот тип сети, в которую включен счетчик. После нажатия на кнопку "RESET" счетчик запомнит номинальные величины напряжений и будет их использовать для проведения тестов мониторинга сети.*

Примеры отображения типов сетей на ЖКИ счетчика при прямом порядке чередования фаз ("L1-2-3") приведены на рисунках 8.1 - 8.4 (при обратном чередовании фаз будет отображаться "L3-2-1").

$$
+ \frac{44213 [1 - 2 - 3]}{57 - 44}
$$

Рисунок 8.1 - Четырехпроводная сеть с номинальным напряжением 57,7 В

**Honevwel** 

$$
-8 = 4448 \frac{1}{2} \frac{1}{2} = 4 \frac{1}{2} = 3
$$

Рисунок 8.2 - Четырехпроводная сеть с номинальным напряжением 220 В

$$
-4\frac{1}{2} = 2\frac{1}{2} = 2\frac{1}{2}
$$

Рисунок 8.3 - Трехпроводная сеть с номинальным напряжением 100 В

$$
-8 = 11213 \pm 1172 \pm 3
$$
  
770 - 34

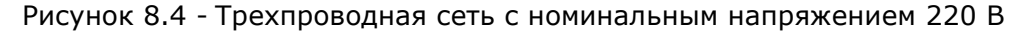

Если счетчик не определил тип сети, то на ЖКИ будет освещаться код ошибки "SE 555000" (см. Рис. 8.5). Наличие данного кода означает, что величина напряжения не соответствует номинальному значению и необходимо проверить правильность подключения цепей напряжения, а также их номиналы.

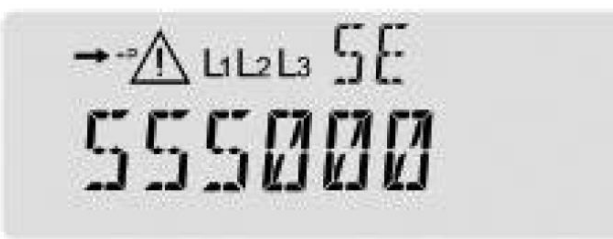

Рисунок 8.5 – Код ошибки, если счетчик не определил тип сети

В случае установки счетчика в сеть с другим номинальным значением напряжения, необходимо с помощью программы Metercat выполнить функцию «Unlock Service» и далее подать напряжение и нагрузку на счетчик и дополнительное питание (если оно используется). После подачи напряжения счетчик проводит тест сети, и на жидкостнокристаллическом индикаторе (далее - ЖКИ) появляется информация, приведенная на рис. 7.14, и повторить действия по п. 8 настоящего паспорта.

Далее необходимо проверить:

**a) наличие на ЖКИ счетчика индикаторов фаз напряжения (см. рис. 8.6 поз. 5)**

При подключении Трехэлементные счетчика должны светится индикаторы "L1", "L2", "L3". Мигание индикатора указывает на отсутствие фазы напряжения. Если после подачи напряжения и успешного проведения теста сети на ЖКИ счетчика неверно отображаются индикаторы фаз напряжения, то необходимо отключить и, затем, снова подать напряжение на счетчик.

### **b) последовательность прокрутки параметров на ЖКИ**

Параметры должны отображаться в запрограммированной последовательности. При этом на индикаторе не должно быть кодов предупреждений и ошибок.

#### **8.1. Контроль литиевой батареи**

Литиевая батарея обеспечивает поддержку питания микроконтроллера, что ведет календарь и дополнительной платы памяти при отключении напряжения на измерительных цепях счетчика.

Разряд литиевой батареи происходит только при отключенных кругах напряжения, в том числе, и дополнительного питания. Если напряжение на измерительных кругах присутствует, то разряд литиевой батареи блокируется.

В процессе эксплуатации счетчика необходимо отслеживать появление на ЖКИ знака «Пониженное напряжение литиевой батареи» (см. Рис. 8.6 поз. 4) и кода предупреждение "**W1 000001**", который высвечивается в цикле прокрутки параметров. Литиевую батарею следует заменить при появлении вышеуказанных знака и предупреждения.

Если счетчик длительное время находился без питания, что привело к разряду литиевой батареи, то необходимо сначала зарядить суперконденсатор, подав напряжение на счетчик примерно на 30 минут, а затем заменить батарею, выполнив следующие операции:

- a) полностью обесточить счетчик;
- b) снять крышку зажимов;
- c) отсоединить разъем литиевой батареи;
- d) заменить литиевую батарею;
- e) подсоединить литиевую батарею к разъему;
- f) установить крышку зажимов;
- g) подать напряжение на счетчик и убедиться, что знак «Пониженное напряжение литиевой батареи» и предупреждение "**W1 000001**" на ЖКИ отсутствуют.

#### **8.2. Проверка функционирования счетчика**

В данном разделе приведены рекомендации по проверке функционирования счетчика А1800 с помощью его дополнительных возможностей.

После подачи напряжения счетчик А1800 проводит тест сети, состоящий из двух тестов: теста напряжения и теста токов сети.

Если тест сети завершено успешно, то на ЖКИ отображается тип сети, и счетчик продолжает нормальную работу.

В случае неуспешного проведения теста сети на индикаторе появится код ошибки теста сети (см. Табл. 8.1, 8.2), что имеет буквенное обозначение "SE" (Service Еrror).

Таблица 8.1 - Коды ошибок теста сети по напряжениям фаз

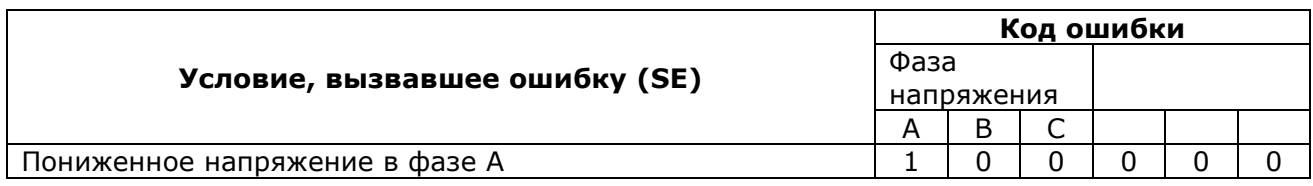

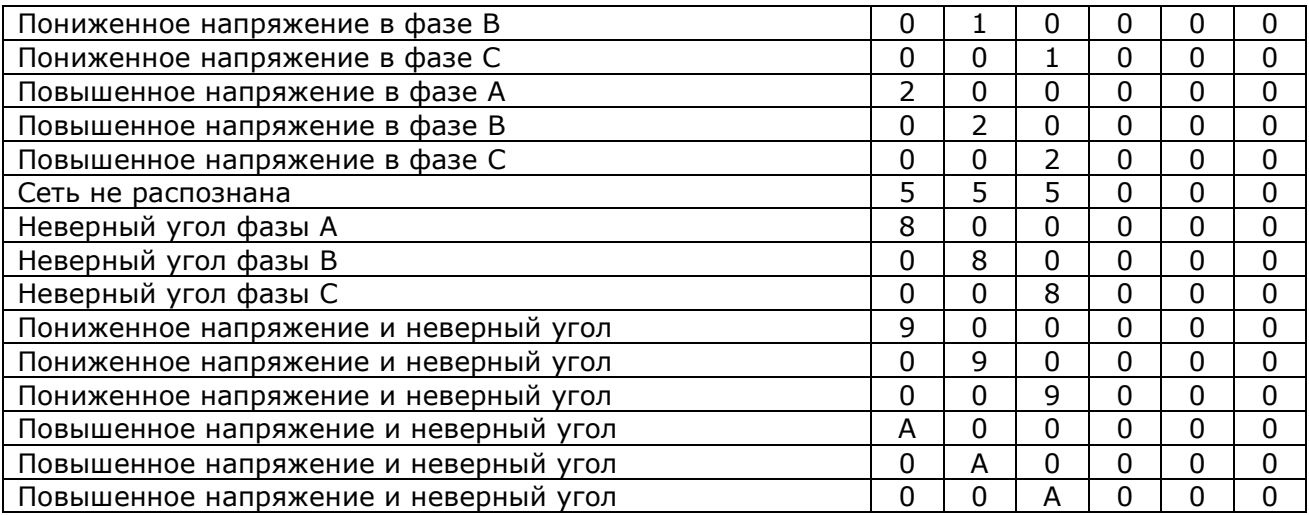

Таблица 8.2 - Коды ошибок теста сети по токам фаз

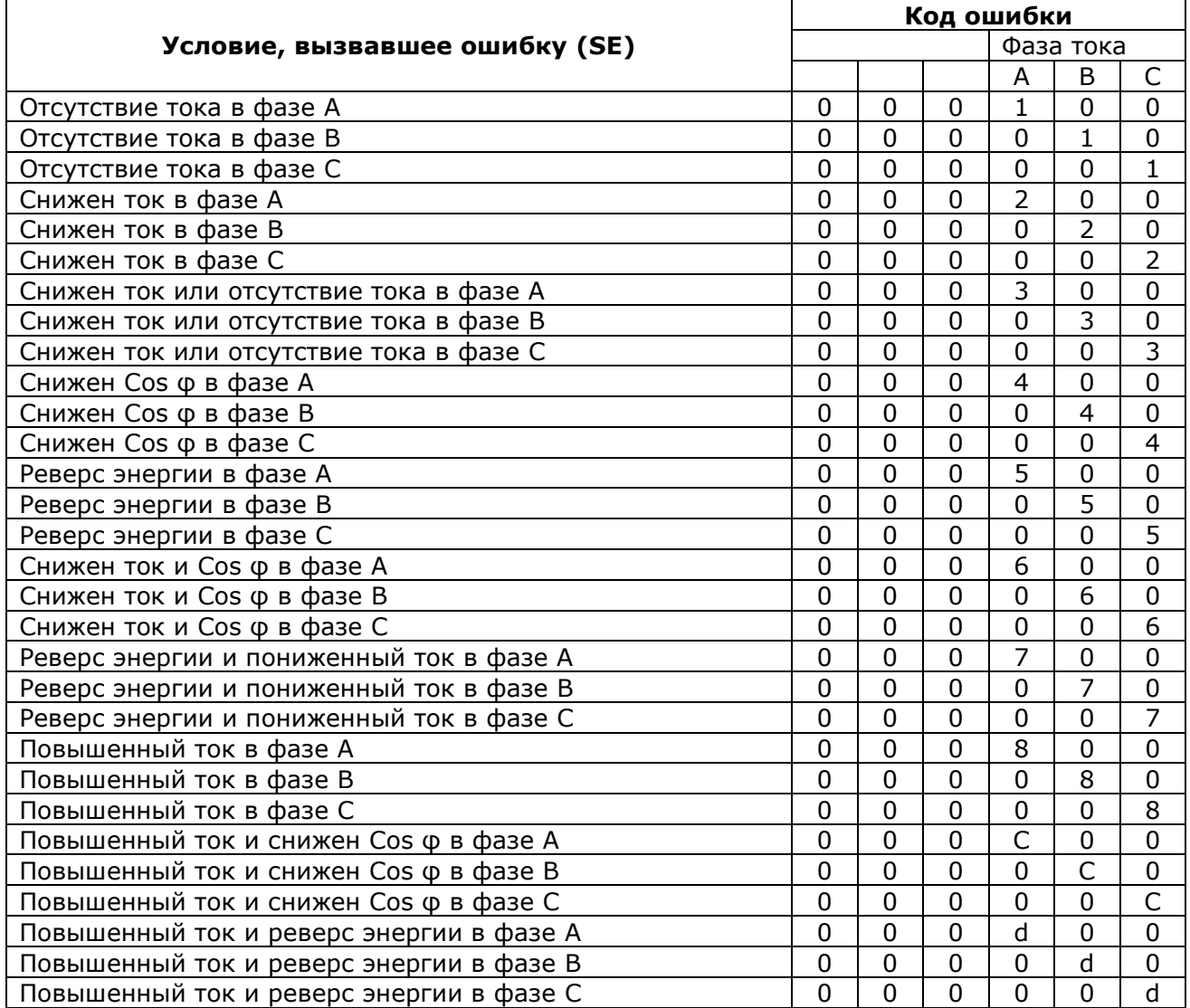

Если тест сети обнаруживает несколько условий, вызвавших появление кодов ошибок теста сети, то код будет комбинированным. Например, освещение на ЖКИ счетчика кода "SE 000208" говорит о том, что обнаружен низкий уровень тока в фазе А и повышенный ток в фазе С.

Затем необходимо убедиться в отсутствии на ЖКИ счетчика кодов ошибок и предупреждений (описание кодов и последовательность действий при их возникновении изложенные в 8.1 настоящего паспорта) и индикатору низкого напряжения батареи (см. Рис. 8.6 поз. 4). При наличии индикатора низкого напряжения батареи необходимо заменить литиевую батарею, выполнив действия, указанные в 8.3 настоящего паспорта.

Если счетчик запрограммирован для работы в многотарифном режиме, то при отражении данных по тарифам на ЖКИ счетчика должен светиться соответствующий треугольный индикатор (см. Рис. 8.6 поз. 10-13) над обозначением тарифа (над "Т1", "Т2", "Т3 "или" Т4 "). В процессе отражения данных действующего в настоящее время тарифа, должен мигать соответствующий треугольный индикатор.

Индикатор направления энергии (см. Рис. 8.6 поз. 2) светящимися стрелками, указывает направление потока энергии через счетчик. Необходимо убедиться в том, что индикатор направления потока энергии соответствует реальному направлению энергии.

Счетчик необходимо проверить на работоспособность подсветки, кратковременно нажав на кнопку "ALT" (левая кнопка с маркировкой "\*"). При этом подсветка дисплея должна включиться на 2 минуты. Повторное нажатие на кнопку "ALT" переключит ЖКИ во вспомогательный режим работы.

Правильность подключения счетчика можно проверить по углам векторов напряжений и токов, снятых во вспомогательном режиме с ЖКИ, или прочитав данные с помощью программного обеспечения Metercat.

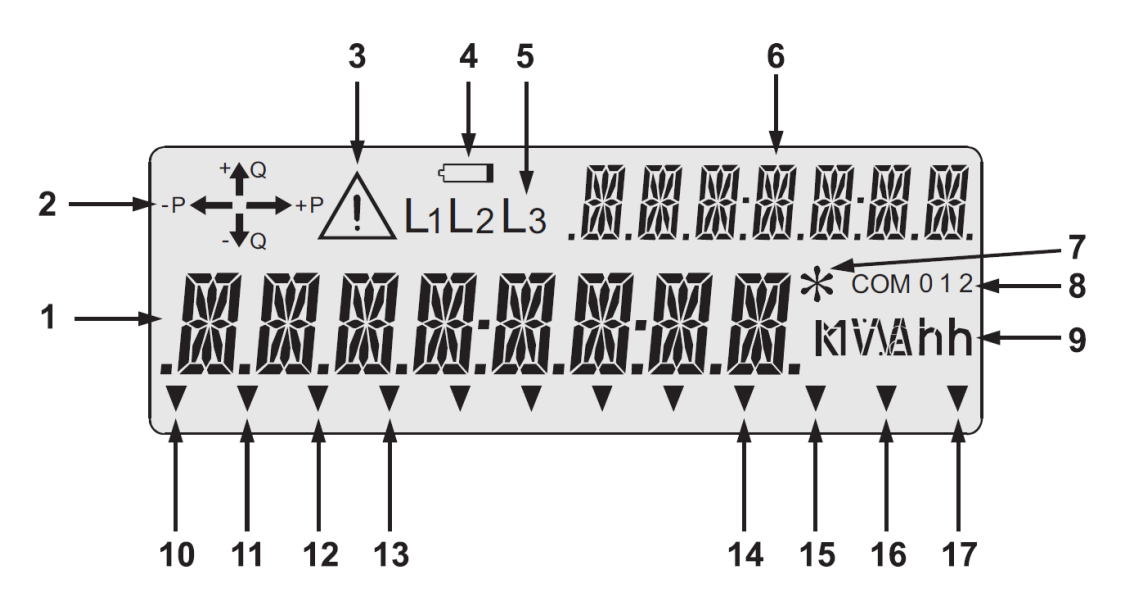

Рисунок 8.6 - Жидкокристаллический индикатор счетчика

- 1. поле основного индикатора;
- 2. индикатор направления энергии;
- 3. индикатор кода ошибки / предупреждения;
- 4. индикатор низкого напряжения литиевой батареи;
- 5. индикаторы наличия фаз напряжения;
- 6. индикатор параметра, который отображается на ЖКИ;
- 7. индикатор режима ALT;
- 8. индикатор активного порта;
- 9. индикаторы единиц измерения величин отображаемых;
- 10. индикатор тарифа 1 (Т1);
- 11. индикатор тарифа 2 (Т2);
- 12. индикатор тарифа 3 (Т3)
- 13. индикатор тарифа 4 (Т4)
- 14. индикатор окончания интервала усреднения мощности;
- 15. индикатор функции учета потерь;
- 16. индикатор снятой крышки зажимов;
- 17. индикатор режима ТЕСТ.

Следует помнить, что приведенные рекомендации ни в коей мере не заменяют существующие методы проверки правильности подключения и служат лишь как дополнительные методы.

### **8.3. Коды ошибок и предупреждений**

#### 8.3.1. Коды ошибок

При возникновении кода ошибки (см. Рис. 8.6 поз. 3) счетчик А1800 прекращает обновление цикла отображения параметров на ЖКИ, блокируя индикатор кодом ошибки.

Пример отображения кода ошибки "Е1 000100" приведены на рис. 8.7. Для просмотра параметров нормального режима работы ЖКИ (при индикации кода ошибки) необходимо нажать на кнопку "ALT" ("\*").

 $\rightarrow P/\Lambda L1L2L3$   $E1$ **MANI MA** 

Рисунок 8.7 - Отображение на ЖКИ кода ошибки "Е1 000100"

Коды ошибок подразделяются на три группы: "Е1", "Е2" и "Е3". При индикации кода ошибки в поле идентификатора ЖКИ отображается группа ошибки, а в поле для отображения параметра сам код.

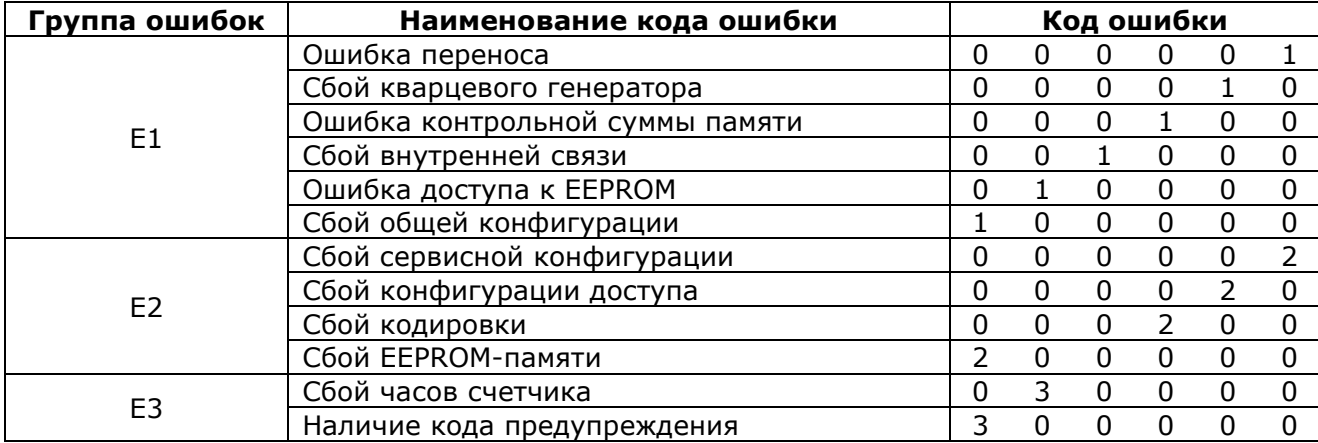

Таблица 8.3 - Коды ошибок на ЖКИ счетчиков А1800

Коды ошибок, принадлежащих одной группе, могут комбинироваться, например, "Е1 001010". Если появились ошибки, принадлежащих разным группам, то коды этих ошибок будут отображаться поочередно.

#### • **Код ошибки "E1 000001" - Ошибка переноса**

Ошибка переноса означает расхождение контрольной суммы энергонезависимой области памяти после отключения питания счетчика. Данная ошибка может быть вызвана разрядом литиевой батареи и суперконденсатора. Коммерческие данные не будут потеряны при возникновении ошибки переноса, так как они хранятся в энергонезависимой памяти.

## **Действия:**

Обратить внимание на индикатор разряда литиевой батареи (см. Рис. 8.6 поз. 4) и, при необходимости, заменить батарею при отключенном питании счетчика, для чего выполнить функцию «СБРОС ПРЕДУПРЕЖДЕНИЙ» с помощью ПО Metercat.

Если ошибка сохранилась - считать счетчик и провести «СБРОС ДАННЫХ И СТАТУСА».

Если ошибка сохранилась - перепрограммировать счетчик.

Если ошибка сохранилась - отправить счетчик представителю завода-производителя для ремонта.

#### • **Код ошибки "E1 000010" - Сбой кварцевого генератора**

Данный код ошибки выставляется микроконтроллером когда частота генератора календаря непропорциональная частоте тактового генератора микроконтроллера.

#### **Действия:**

Выключить питание счетчика на 1-2 минуты, затем осуществить считывания счетчика и выполнить функцию «СБРОС ПРЕДУПРЕЖДЕНИЙ» с помощью ПО Metercat.

Если ошибка сохранилась - считать счетчик и провести «СБРОС ДАННЫХ И СТАТУСА».

Если ошибка сохранилась - перепрограммировать счетчик.

Если ошибка сохранилась - отправить счетчик представителю завода-производителя для ремонта.

#### • **Код ошибки "E1 000100" - Ошибка контрольной суммы памяти**

Данный код указывает на возможную ошибку в программе счетчика, которая может возникнуть при разрыве связи во время программирования счетчика. При наличии данного кода ошибки коммерческие данные могут иметь неправильное накопления.

#### **Действия:**

Выполнить действия, описанные для кода ошибки "E1 000010".

### • **Код ошибки "E1 001000" - Сбой внутренней связи**

Данный код появляется при обнаружении сбоя на внутренней шине данных.

## **Действия:**

Выполнить действия, описанные для кода ошибки "E1 000010".

#### • **Код ошибки "E1 010000" - Ошибка доступа к EEPROM**

Данная ошибка появляется при возникновении проблемы доступа к энергонезависимой памяти.

#### **Действия:**

Выполнить действия, описанные для кода ошибки "E1 000010".

## • **Код ошибки "E1 100000" - Сбой общей конфигурации**

Данный код появляется при обнаружении несоответствия в конфигурации или программой счетчика при занесении любых изменений. Устраняется перепрограммированием счетчика.

## • **Код ошибки "E2 000002" - Сбой сервисной конфигурации**

Сбой, обусловлен ошибкой области памяти, отвечающий за сервисные функции.

## **Действия:**

Выполнить действия, описанные для кода ошибки "E1 000010".

### • **Код ошибки "E2 000020" - Сбой конфигурации доступа**

Сбой, обусловлен ошибкой области памяти, отвечающий за функции доступа.

#### **Действия:**

Выполнить действия, описанные для кода ошибки "E1 000010".

#### • **Код ошибки "E2 000200" - Сбой кодировки**

Ошибка в выполнении операции кодирования при удаленном обмене.

#### **Действия:**

Выполнить действия, описанные для кода ошибки "E1 000010".

### • **Код ошибки "E2 200000" - Сбой EEPROM-памяти**

Данный код ошибки указывает на наличие неверно записанной информации в энергонезависимой памяти при отключении питания. Сбой проявляется при самоконтроле после подачи питания.

#### **Действия:**

Выполнить действия, описанные для кода ошибки "E1 000010".

#### • **Код ошибки "E3 030000" - Сбой часов счетчика**

Данный код ошибки указывает на сбой (обнуление) часов счетчика. Как правило, причиной сбоя часов является разряд литиевой батареи при длительном хранении счетчика на складе. Для устранения ошибки выполнить те же действия, что и для кода ошибки "Е1 000001".

#### • **Код ошибки "E3 300000" - наличие кода предупреждения**

Данный код появляется в том случае, если программно заданное блокировки ЖКИ при возникновении какого-либо предупреждения (см. 8.3.2). При устранении условия, вызвавшей появление предупреждения, данный код исчезнет, и ЖКИ будет разблокирован.

#### 8.3.2. Коды предупреждений

Коды предупреждений отражают возникновения каких-либо условий, которые могут быть важны, но не влияют на правильность выполнения основной задачи счетчика - учет электроэнергии.

Коды предупреждений разделены на две группы: "W1" и "W2". При индикации кода предупреждения в поле идентификатора ЖКИ отображается группа предупреждение, а в поле для отображения параметра отображается сам код.

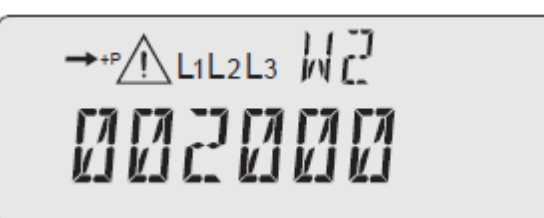

Рисунок 8.8 - Отображение на ЖКИ кода предупреждения "W2 002000"

Таблица 8.4 - Коды предупреждений на ЖКИ счетчиков А1800

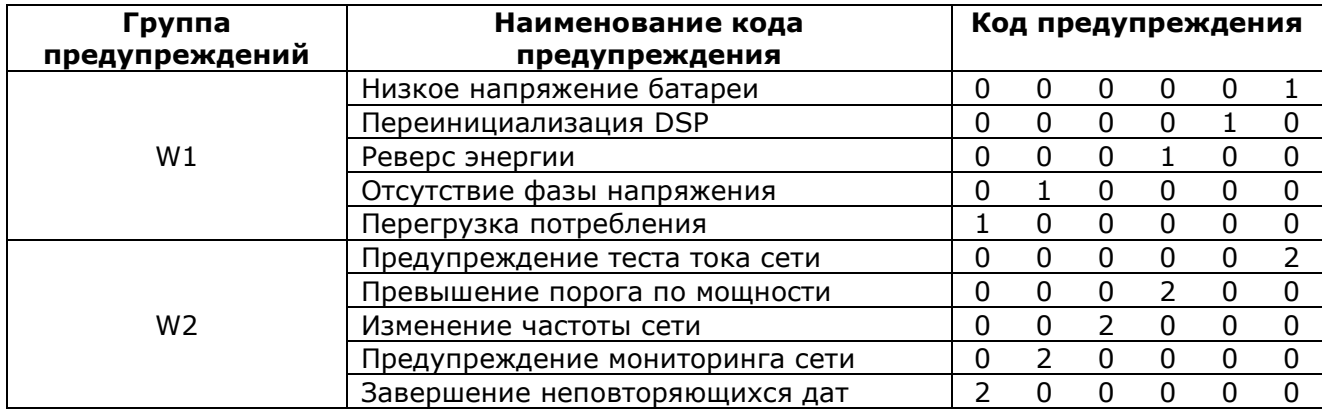

Коды предупреждений, принадлежащих одной группе, могут комбинироваться, например, "W1 010010". Если появились предупреждения, принадлежащих к разным группам, то коды этих предупреждений будут отображаться последовательно в процессе отражения других параметров.

С помощью программного обеспечения можно определить ряд предупреждений, при возникновении которых ЖКИ счетчика будет блокироваться кодом "E3 300000".

## • **Код предупреждения "W1 000001" - Низкое напряжение батареи**

Данный код появляется при разряде литиевой батареи до величины 3,2 В. Для устранения данного предупреждения необходимо заменить литиевую батарею, предварительно отключив питание счетчика. Сброс данного предупреждения осуществляется нажатием на кнопку "RESET".

## • **Код предупреждения "W1 000010" - переинициализация DSP**

Если при обмене информацией между измерительной микросхемой и микроконтроллером произошел сбой в результате любого внешнего воздействия, то микроконтроллер выдает команду переинициализация DSP, освещая одновременно на ЖКИ данный код предупреждения.

После проведения счетчиком самодиагностики (в 00:00 ч), данный код предупреждение будет снят в случае исчезновения его условий.

## • **Код предупреждения "W1 000100" - Реверс энергии**

Данный код фиксирует наличие потока активной энергии в обратном направлении. Если поток энергии в обратном направлении возможен, то следует установить запрет на появление данного предупреждения на ЖКИ счетчика с помощью программного обеспечения. Сброс данного предупреждения осуществляется нажатием на кнопку "RESET" или с помощью спецзадачи «СБРОС ПРЕДУПРЕЖДЕНИЙ».

## • **Код предупреждения "W1 010000" - отсутствие напряжения в фазе (фазах)**

Данное предупреждение сигнализирует о том, что в одной (или двух) фазе (фазах) отсутствует напряжение. Одновременно с появлением предупреждения на ЖКИ начинает мигать индикатор отсутствующей фазы (см. Рис. 8.6 поз. 5). Данное предупреждение автоматически снимается при восстановлении фазы (фаз).

## • **Код предупреждения "W1 100000" - Перегрузка потребления**

Данное предупреждение появляется при превышении порога мощности нагрузки, заданного программно в счетчике (с помощью спецзадачи «Change Demand Overload») для всех тарифных зон. Высвечивается на ЖКИ счетчика код "W1 100000", что указывает на то, что данный объект требует большее значение заявленной мощности.

Для сброса предупреждения используйте спецзадачу «СБРОС ПРЕДУПРЕЖДЕНИЙ» или нажмите на кнопку "RESET".

## • **Код предупреждения "W2 000002" - предупреждение теста тока сети**

Данное предупреждение устраняется путем повторного прохождения теста тока сети после устранения причины, вызвавшей его появление.

## • **Код предупреждения "W2 000200" - превышение порога по мощности**

Данное предупреждение появляется на индикаторе при превышении порога по мощности, заданного для каждой тарифной зоны. Этот код исчезнет автоматически, если на следующей целом интервале усреднения НЕ БУДЕТ превышен заданный порог по мощности.

## • **Код предупреждения "W2 002000" - изменение частоты сети**

Если генератор внутренних часов счетчика синхронизируется по частоте сети, и частота сети изменилась более чем на 5%, то на индикаторе появится данный код предупреждения. Код исчезает автоматически, как только отклонение частоты станет меньше заданного порога.

Появление данного кода предупреждения невозможно, если внутренние часы счетчика синхронизируются по внутреннему кварца.

## • **Код предупреждения "W2 020000" - предупреждение мониторинга сети**

Появление данного кода предупреждения свидетельствует о том, что любой тест программируемого модуля мониторинга сети «PQM» зафиксировал выход параметра сети, отслеживается, за пределы заданных уставок.

Код исчезнет автоматически, как только отклонение параметра станет меньше заданного порога.

#### • **Код предупреждения "W2 200000" - завершение дат не повторяющиеся**

Если в тарифном расписании, загруженном в счетчик, используются дать не повторяющиеся (даты, используемых только для определенного года), то можно задать появление данного кода предупреждения при приближении последней даты в списке.

Предупреждение исчезнет после занесения в счетчик нового списка дат, не повторяются.

## **9. Гарантии производителя**

- 1) Изготовитель гарантирует соответствие счетчика настоящего паспорта при соблюдении потребителем правил монтажа, эксплуатации, транспортировки и хранения, установленных в эксплуатационной документации на счетчик А1800.
- 2) Гарантийный срок эксплуатации счетчиков 36 месяцев со дня их отгрузки заказчику. Гарантийный срок хранения счетчиков - 12 месяцев со дня их изготовления.
- 3) В случае выявления неисправностей в счетчике в течение гарантийного срока, счетчик должен быть доставлен представителю завода-производителя для гарантийного ремонта или замены при условии соблюдения потребителем правил транспортирования, хранения, монтажа и эксплуатации, и сохранение заводских пломб.
- 4) Завод-изготовитель не несет ответственности за счетчики, монтаж, эксплуатацию, транспортировки и хранения которых происходило с нарушением потребителем требований технической (эксплуатационной) документации, и имеют механические и термические повреждения корпуса, платы зажимов или смотрового окна, а также за счетчики с сорванными и заменены пломбами.
- 5) Счетчики, доставляемых к представителю завода-производителя для ремонта, должны быть укомплектованы своими паспортами и актом с описанием неисправности счетчика (доставка счетчиков осуществляется силами заказчика).

## **10. Транспортировка и хранение**

- 1) Условия транспортировки счетчиков А1800 в транспортной таре заводаизготовителя являются: температура окружающего воздуха от минус 50 ° С до плюс 70 ° С и относительная влажность воздуха 95% при 30 ° С. Вид отправок небольшой малотоннажный.
- 2) Счетчики должны транспортироваться в крытых железнодорожных вагонах, в герметизированных, отапливаемых отсеках самолетов, а также водным транспортом; перевозиться автомобильным транспортом с защитой от дождя и снега.
- 3) В помещениях для хранения, содержание пыли, паров кислот и щелочей, агрессивных газов и других вредных примесей, вызывающих коррозию, не должно превышать содержание коррозионноактивной агентов для атмосферы типа 1.

## **11. Сведения об утилизации**

Счетчики электрической энергии А1800 не подлежат утилизации совместно с обычными бытовыми отходами после окончания срока их службы, вследствие чего необходимо:

- составные части счетчика и потребительскую тару сдавать в специальные пункты приема и утилизации электрооборудования и вторичного сырья, действующих в регионе потребителя. Корпусные детали счетчика сделаны из ударопрочного пластика - поликарбоната, допускает вторичную переработку.
- литиевые батареи и свинцовые пломбы сдавать в пункты приема аккумуляторных батарей.

## **12. Свидетельство о приемке и упаковки**

## **Завод-изготовитель SC Elster Rometrics SRL**

Многофункциональный трехфазный счетчик электрической энергии типа А1800, признан годным к эксплуатации и упакован на заводе-изготовителе SC Elster Rometrics SRL, Румыния, согласно требованиям, предусмотренным в действующей технической документации.

Многофункциональный трехфазный счетчик электрической энергии типа А1800,

Iном \_\_/1, /5\_\_\_\_ А, Iмакс \_\_\_10\_\_\_\_\_ А

Дата изготовления: \_\_\_\_\_\_\_\_\_\_\_\_\_\_

 $M.\Pi.$ 

(подпись)

Сведения о поверке счетчика

с заводским номером

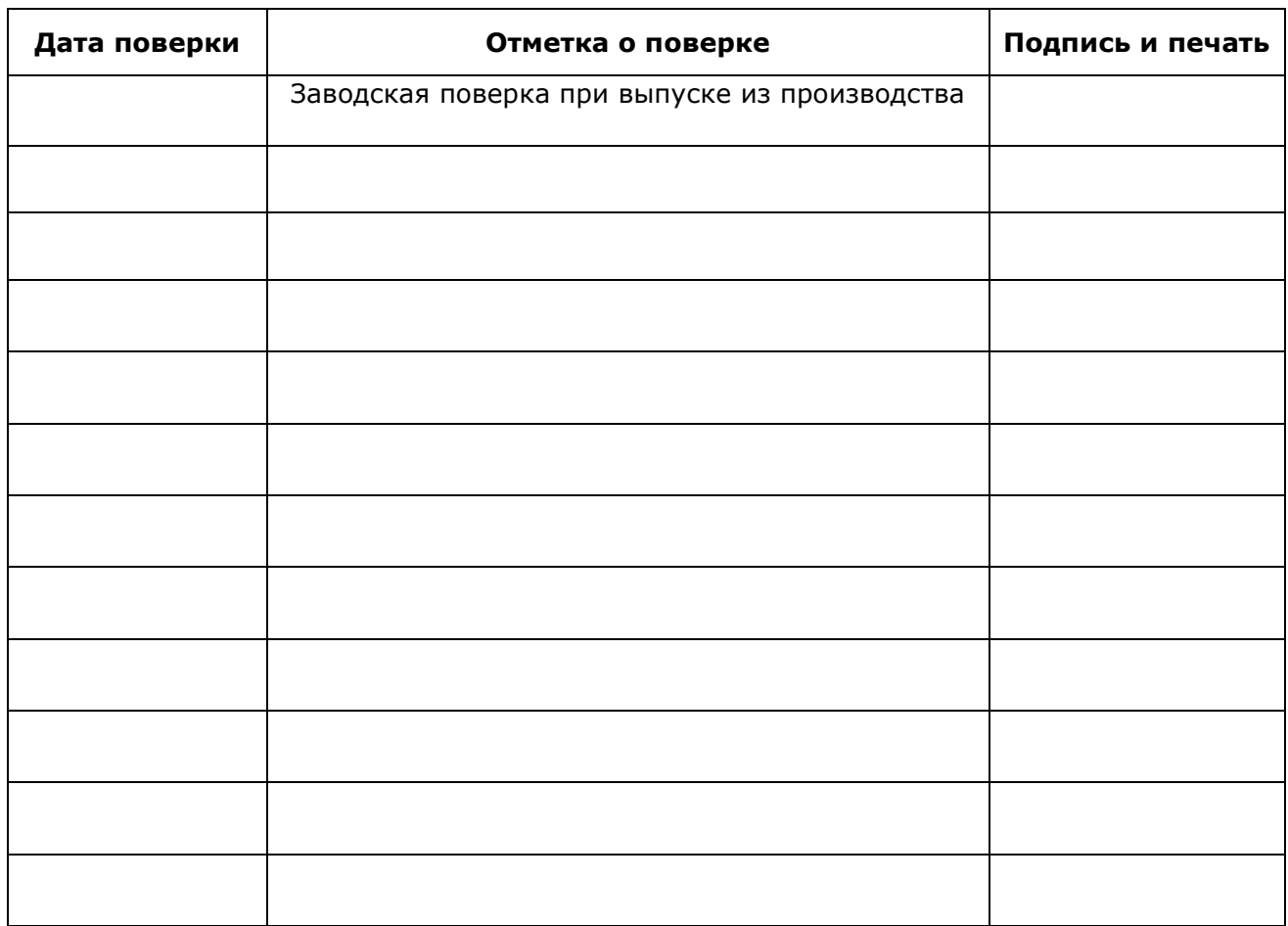

Manufacturer: **SC Elster Rometrics SRL** Timisoara Airport Park, DJ 691 km 8+775, 307210, Giarmata, Romania

Importer: **LLC Smart-Energy** Ukraine, 03124, Kyiv, 10/14, Radyscheva str. Phone +380 (44) 351-15-50 Fax +380 (44) 351-15-51 e-mail: info@s-energy.com.ua

ſ